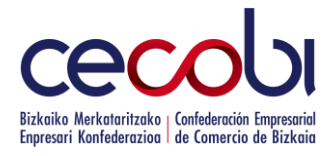

Bilbao, 19 de octubre de 2020

#### **RECOPILACIÓN DE PREGUNTAS Y RESPUESTAS DE LA DIRECCIÓN PROVINCIAL DE BIZKAIA DEL SEPE SOBRE LAS NOVEDADES DEL RDL 30/2020 RESPECTO A LOS TRÁMITES PARA EL PERCIBO DE LAS PRESTACIONES DE DESEMPLEO DE LOS ERTES COVID-19**

La Dirección Provincial de Bizkaia del SEPE ha recopilado las preguntas más frecuentes que están recibiendo a través del buzón de correo electrónico sobre la tramitación de la prestación de desempleo de los ERTES tras el nuevo RD 30/2020 (vigentes desde el 30 de septiembre de 2020) y ha elaborado el documento adjunto para tratar de dar respuesta a todas ellas de la forma más didáctica posible.

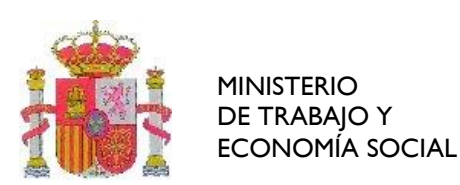

SERVICIO PÚBLICO DE EMPLEO ESTATAL

Dirección Provincial SEPE Bizkaia

# CONSULTAS DE EMPRESAS Y ASESORÍAS

### *MEDIDAS DEL REAL DECRETO LEY 30/2020, DE 29 DE SEPTIEMBRE EXPEDIENTES DE REGULACIÓN TEMPORAL DE EMPLEO (ERTES)*

*15 DE OCTUBRE DE 2020*

#### *1) A partir de octubre las empresas que continúen en ERTE con trabajadores con parte de la actividad suspendida, ¿es necesario que la empresa mande de nuevo la solicitud de prestación?*

Si su ERTE es de reducción de jornada resulta obligatorio el envío de la nueva hoja Excel de Solicitud Colectiva, según se indica en el cuadro anexo. En meses sucesivos usted deberá informar de los períodos de actividad e inactividad a través de ficheros XML.

Si el ERTE que usted tramita es de suspensión, es obligatorio el envío de la nueva hoja Excel de Solicitud Colectiva según se indica en el cuadro anexo.

En este último caso, se permite la no comunicación de períodos de actividad e inactividad en el supuesto de que el ERTE sea continuado y se extienda a todos los días del mes, resulta aconsejable hacerlo, dado que es el sistema adecuado para informar de otras incidencias que sucedan durante el período informado, tales como días de baja por Incapacidad Temporal o días correspondientes a vacaciones, por lo que le sugerimos que remita la información mensual a través de nuestra aplicación.

Si su empresa se encuentra afectada por un procedimiento de regulación de empleo, en vigor a día 30 de septiembre de 2020:

- Deberá de cursar, obligatoriamente, una *nueva Solicitud Colectiva,* con el nuevo modelo (hoja Excel) disponible en la web *[www.sepe.es](http://www.sepe.es/)*
	- o Se consignará, en todo caso:
		- En la columna "*Tipo medida*": *SUSPENSIÓN*
		- En la columna "*Fecha inicio suspensión o reduc. jornada*": *01-10-20*
		- La columna "*% reducción de jornada en ERTE*"no se deberá cumplimentar
- Deberá de remitir los *periodos de actividad de septiembre 2020* (fichero XML)

*Ambos envíos deberán de realizarse ANTES DEL 20 DE OCTUBRE DE 2020*

- Tanto la Solicitud Colectiva como los ficheros de periodos de actividad incluirán, *únicamente, a aquellos trabajadores que sigan afectados*, en la actualidad, por el ERTE.
- En *los meses sucesivos*, la empresa deberá de remitir *los periodos de actividad* (fichero XML), con la siguiente particularidad: en caso de tratarse de un ERTE de reducción, las horas no trabajadas *se convertirán a días completos de inactividad*.

*A modo de ejemplo, si un trabajador reduce la jornada un 25% durante 15 días en el mes, la empresa comunicará al SEPE, vía XML un total de:*

 *15 x 0,25 = 3,75 4 días completos de inactividad*

*Si la parte decimal es mayor o igual a 50, se redondea hacia arriba. Si es inferior, el redondeo será al entero inmediato inferior*

#### *¡IMPORTANTE!*

*En caso de no cumplirse* con estas obligaciones, el Servicio Público de Empleo Estatal (SEPE) no podrá reconocer ni abonar las prestaciones de los trabajadores afectados. Por ello rogamos el cumplimiento minucioso de estas instrucciones.

#### *2) Fecha de inicio del ERTE y tipo de medida a indicar.*

Si el ERTE estuviese vigente a 30/09/20 deberá señalar como fecha de inicio el 01/10/20. En cuanto al tipo de medida, solo es posible indicar SUSPENSIÓN*.* En caso de que la empresa esté tramitando un expediente de reducción deberá convertir posteriormente (cuando envíe los ficheros de períodos de actividad) el porcentaje de reducción en días equivalentes de suspensión.

Se debe mandar el fichero Excel a través de nuestra aplicación *[Certific@2](https://sede.sepe.gob.es/GesUsuariosSEDE/GestionUsuariosTrabajaWeb/login_recurso_protegido.do?acceso=empresa&CSRFFormToken=null&GAREASONCODE=-1&GARESOURCEID=emp_ValErteCov19Web&GAURI=https://sede.sepe.gob.es/ValErteCov19Web/flows/solicitud&Reason=-1&APPID=emp_ValErteCov19Web&URI=https://sede.sepe.gob.es/ValErteCov19Web/flows/solicitud)* y no por el Registro Electrónico Común.

#### *3) Empresa que tiene a trabajadores en reducción de jornada, ¿Cómo debe proceder, si la Solicitud Colectiva (hoja Excel) solo admite poner como medida suspensión?*

Efectivamente, en la hoja Excel solamente cabe como tipo de medida la SUSPENSION. En caso de que la empresa esté tramitando un expediente de reducción deberá convertir posteriormente (cuando envíe los ficheros de períodos de actividad a través de fichero XML por *[Certific@2](https://sede.sepe.gob.es/GesUsuariosSEDE/GestionUsuariosTrabajaWeb/login_recurso_protegido.do?acceso=empresa&CSRFFormToken=null&GAREASONCODE=-1&GARESOURCEID=emp_DCertificadosWeb&GAURI=https://sede.sepe.gob.es/DCertificadosWeb/ActionNavegacion.do%3Faccion%3Dnavegacion&Reason=-1&APPID=emp_DCertificadosWeb&URI=https://sede.sepe.gob.es/DCertificadosWeb/ActionNavegacion.do%3Faccion%3Dnavegacion)*) el porcentaje de reducción en días de suspensión.

A modo de ejemplo, si un trabajador reduce la jornada un 25% durante 15 días en el mes, la empresa comunicará al SEPE, vía XML un total de: 15 x 0,25 = 3,75  $\rightarrow$  4 días completos de inactividad

Si la parte decimal es mayor o igual a 50, se redondea hacia arriba. Si es inferior, el redondeo será al entero inmediato inferior.

#### *4) Respecto a la nueva Solicitud Colectiva, ¿se puede cumplimentar el campo con suspensión o reducción de jornada pero sin indicar ningún porcentaje?*

*NO*, en la nueva Solicitud Colectiva, el tipo de medida el desplegable se limita a SUSPENSION, es decir solamente podrán enviar suspensión.

#### *5) Empresa con ERTE en vigor, con todos sus empleados trabajando en la actualidad pero con probabilidad de tener que volver a ser afectados al ERTE. ¿Tiene que enviar la nueva Solicitud Colectiva antes del 20 de octubre aunque ahora mismo no haya ningún trabajador afectado por el ERTE?*

#### *NO,* dado que a fecha 30/09/20 no están afectados por el ERTE.

Solo debería enviarla en el caso de que tenga que volver a afectar a algún trabajador, debiendo en este caso enviar la Solicitud Colectiva en el plazo de 15 días hábiles desde su nueva inclusión en el ERTE.

El envío debe hacerse a través de *[Certific@2](https://sede.sepe.gob.es/GesUsuariosSEDE/GestionUsuariosTrabajaWeb/login_recurso_protegido.do?acceso=empresa&CSRFFormToken=null&GAREASONCODE=-1&GARESOURCEID=emp_ValErteCov19Web&GAURI=https://sede.sepe.gob.es/ValErteCov19Web/flows/solicitud&Reason=-1&APPID=emp_ValErteCov19Web&URI=https://sede.sepe.gob.es/ValErteCov19Web/flows/solicitud)*.

#### *6) ¿Hay que poner a todas las personas afectadas por el ERTE la misma fecha de inicio de la suspensión 01/10/20, independientemente del primer día de ERTE que tenga en octubre?*

*NO,* en la hoja Excel pueden incluir a todos pero indicando en cada caso la fecha de inicio que corresponda*.*

No todos deben ir con fecha inicio 01/10/20 necesariamente. Solo constará dicha fecha cuando los trabajadores ya estuvieran afectados a 30/09.

Se reitera que una vez enviado ese fichero, si posteriormente quieren incluir a otro trabajador en el ERTE, deberán enviar nueva hoja Excel en el que conste ese nuevo trabajador en el plazo de 15 días hábiles a contar desde su inclusión en el ERTE.

#### *¿Es necesario rellenar el importe de la base reguladora de nuevo?*

*SÍ.* Es necesario rellenar la casilla de base reguladora diaria*.* 

#### *¿Hay que tener en cuenta los 180 últimos días contando desde el 30/09/20?*

Respecto a los trabajadores que estuvieran en ERTE a 30/09/20 deberán señalar la misma base reguladora que tenían a esa fecha. Si se incorpora alguien nuevo, deberán consignar la que resulte de dividir la suma de las bases de cotización de los últimos 180 días entre 180.

Es decir, si el trabajador ya se encontraba en ERTE, se debe señalar la misma base reguladora por la que se venía percibiendo la prestación anterior, es decir, no son necesarios nuevos cálculos a 30/09/20. Solamente son necesarios nuevos cálculos en los supuestos de trabajadores que antes de 01/10/20 no se encontraban en ERTE.

#### *7) Las nuevas solicitudes a partir del 01/10/20 ¿hay que enviarlas solo con los trabajadores que están afectados al ERTE en esa fecha y según se vayan afectando después se van enviando nuevas solicitudes, o es necesario presentar todas las solicitudes al margen de que a día 1/10 estén o no afectados por la medida?*

Efectivamente, *las nuevas solicitudes* del 1 de octubre hay que enviarlas sólo con los trabajadores que están afectados por el ERTE en esa fecha y según se vayan afectando después se van enviando las solicitudes. No es necesario presentar solicitudes de trabajadores que en esa fecha (01/10/20) no está afectados por la medida.

#### *8) Empresa con ERTE de Reducción de Jornada que tenía fecha de inicio de ERTE 01/09/20. Durante los meses de septiembre y octubre no ha sido necesario aplicar el ERTE a ningún trabajador, es decir, ningún trabajador ha visto reducida su jornada. Por este motivo la empresa no ha enviado la Solicitud Colectiva, ¿es correcto?*

SI, es correcto. No debe mandar la Solicitud Colectiva hasta que incluya a alguno de sus trabajadores en ERTE. Si se diera el caso, tendrá un plazo de 15 días hábiles a contar desde el primer día en el que el trabajador sea incluido en el ERTE.

*En tal caso, ¿cómo se debe calcular la base reguladora diaria? es decir, los 180 últimos días para calcular la base diaria ¿deben contarse desde el 1 de septiembre (fecha de inicio del ERTE) o desde que efectivamente los trabajadores vean reducida la jornada que puede ser en noviembre o en diciembre?* 

Deberá calcular la base reguladora desde el día anterior en el que vean suspendido su contrato o reducida su jornada como consecuencia del ERTE, esto es, desde que EFECTIVAMENTE vean reducida su jornada, sea en noviembre o en diciembre.

*9) Empresa que tiene trabajadores que vuelven al ERTE con fecha, por ejemplo, 05/10/20. ¿Pueden incluirlos en esta nueva solicitud o han de presentar una solicitud con TODOS LOS QUE ESTÁN EN ERTE A 01/10/20 SOLAMENTE y posteriormente ir presentando las nuevas solicitudes con las nuevas incorporaciones –por ejemplo, por causar alta de un proceso de IT?*

SÍ, pueden incluirlos a todos en la Solicitud Colectiva, pero indicando en cada caso la fecha de inicio que corresponda. Ahora bien, una vez enviado ese fichero, si posteriormente quieren incluir a otro trabajador en el ERTE, deberán enviar nueva hoja Excel en el que conste únicamente ese nuevo trabajador en el plazo de 15 días hábiles a contar desde su inclusión en el ERTE.

*10)Empresa que tiene que volver a incorporar a un trabajador al ERTE con fecha de 08/10/20, puesto que la empresa no puede mantenerle activo. ¿Debe enviar un fichero de Solicitud Colectiva incorporando al trabajador con fecha de 8 de octubre?*

*SÍ,* debe enviar un fichero Excel con fecha de inicio (en el ejemplo, 08/10/20), a efectos de iniciar el cobro de ERTE, en el plazo de 15 días hábiles a contar desde esa fecha.

*¿Sería también necesario enviar en noviembre el fichero XML con los periodos de actividad sólo de este trabajador? Anteriormente no se envió ningún mes el fichero XML, ya que el SEPE establece en la guía publicada que si no se ha enviado nunca el fichero XML no es necesario que se envíe, o de lo contrario ¿con el Excel de Solicitud Colectiva es suficiente?* 

SI. Deberá enviar los períodos de actividad correspondientes a ese trabajador mediante ficheros XML a través de la aplicación *[Certific@2](https://sede.sepe.gob.es/GesUsuariosSEDE/GestionUsuariosTrabajaWeb/login_recurso_protegido.do?acceso=empresa&CSRFFormToken=null&GAREASONCODE=-1&GARESOURCEID=emp_DCertificadosWeb&GAURI=https://sede.sepe.gob.es/DCertificadosWeb/ActionNavegacion.do%3Faccion%3Dnavegacion&Reason=-1&APPID=emp_DCertificadosWeb&URI=https://sede.sepe.gob.es/DCertificadosWeb/ActionNavegacion.do%3Faccion%3Dnavegacion)*. No es suficiente con enviar la Solicitud Colectiva.

*11) Empresa que reincorpora a un trabajador del ERTE durante unos días de octubre, por ejemplo, de 3 al 12 de octubre ¿hay que comunicar la baja con el fichero de baja naranja en la prestación el día 3 y solicitar nuevamente la prestación el día 12 o se hace una vez finalizado el mes con los periodos de actividad?*

Ya no se comunican bajas mediante el excel naranja. Se hace finalizando el mes a través de los ficheros XML de períodos de actividad.

En el ejemplo señalado, hay que informar de inactividad de 1 a 2 y 13 a 31, y de actividad por el período 3 a 12.

#### *¿Y cómo debe enviarse esta comunicación para la actuación inspectora?*

A efectos de inspección deben comunicar la variación con carácter previo también a través de ficheros XML. Dispone para ello de un asistente en nuestra aplicación *[Certific@2](https://sede.sepe.gob.es/GesUsuariosSEDE/GestionUsuariosTrabajaWeb/login_recurso_protegido.do?acceso=empresa&CSRFFormToken=null&GAREASONCODE=-1&GARESOURCEID=emp_DCertificadosWeb&GAURI=https://sede.sepe.gob.es/DCertificadosWeb/ActionNavegacion.do%3Faccion%3Dnavegacion&Reason=-1&APPID=emp_DCertificadosWeb&URI=https://sede.sepe.gob.es/DCertificadosWeb/ActionNavegacion.do%3Faccion%3Dnavegacion)*

#### *12) Consumo de la prestación.*

*En esta prórroga ¿se mantiene la condición de que el tiempo en que el trabajador se mantiene en desempleo no consume paro, o por el contrario, va a comenzar a consumirse?*

De acuerdo con lo establecido en el RDL 30/2020 de 30 de septiembre, a partir del 1 de octubre de 2020 las condiciones de las prestaciones derivadas de ERTE cambian:

Se consumen días de la prestación por desempleo en caso de un cese posterior, excepto:

- 1. Si se produce un cese por finalización de contrato de duración determinada, por despido por causas ETOP o por cualquier despido declarado procedente ANTES DEL 01/01/2022
- 2. Si el cese se produce a partir del 01/10/2026 por cualquier causa

#### *13) Empresa que tiene un ERTE autorizado pero no ha llegado a afectar a ningún trabajador. ¿Qué debe hacer?*

No tienen que hacer absolutamente nada.

#### *¿Y cómo debe cerrar el expediente?*

No es necesario que lo cierren, ni procedente, dado que al seguir abierto el expediente supone que podrían hacer uso de él en algún momento durante su período de vigencia.

*14) En caso de producirse una desafectación a mediados de mes, pasando un empleado de Suspensión al 100% a Reducción de Jornada (por ejemplo, al 50%) ¿habría que enviar plantilla de baja y una Solicitud Colectiva con fecha 15/10/2020 e indicando el tipo de medida RED. JORNADA y sin porcentaje?*

*NO*. Ya no hay que enviar plantilla de baja (HOJA EXCEL NARANJA). Se debe actuar de la siguiente manera:

- En la Solicitud Colectiva (Hoja Excel) indicar tipo de medida SUSPENSIÓN y fecha de inicio de la medida: 01/10/20.
- En el fichero XML de calendario de actividad correspondiente a octubre que deben enviar de  $1$  a 20 de noviembre deberán poner 23 días, de acuerdo con los siguientes cálculos: 15 días enteros de Suspensión y añadir 8 días más, correspondientes a los días de Reducción de Jornada (16  $\times$  0,50) = 8

#### *15) Ejemplo práctico de cálculo de pd en reducción de jornada: persona que no trabaja el 25% de su jornada por el ERTE*

Si en septiembre está los 30 días al 25% de reducción de jornada (sin trabajar el 25%)  $\rightarrow$  $30 \times 0,25 = 7,5$  días, que se redondean a 8.

Los decimales iguales o superiores a 5, se redondean al día entero siguiente y los decimales inferiores se redondean al día entero inferior.

*¿Cómo se informan los días en el fichero XML?* DESDE EL INICIO DE CADA MES. En el ejemplo, del 1 al 8, con código de inactividad o paro 01 (en el intervalo de actividad), y del 9 al 30, con código de actividad 03 o trabajo (igualmente en el intervalo de actividad)

Asimismo el coeficiente 1,25 representado como código 04 en el campo coeficiente de actividad *tiene que estar informado* para retribuir la proporción de días festivos y descanso semanal que usted remita.

Ese coeficiente realiza 3 cálculos:

- Cuando se informan 1, 2, 3 ó 4 días seguidos con código de inactividad 01 en el intervalo de actividad, los suma todos (los que haya a lo largo del mes) y los multiplica por 1,25
- Cuando se informa periodos de 5, 6 ó 7 días seguidos con código de inactividad 01 en el intervalo de actividad, el 1,25 hace que siempre se paguen 7 días por cada periodo con esas características
- Y cuando se informa periodos de 8 ó más días seguidos con código de inactividad 01 en el intervalo de actividad, el 1,25 no actúa y paga por días naturales.

La suma de los días en el mes resultado de esas tres cuentas, si las hubiese, o una o dos de ellas, es lo que percibe cada trabajador.

#### *16) ERTE iniciado el 01/09/2020 para el que ya se remitió Solicitud Colectiva en aquel momento, ¿es necesario volver a remitir la plantilla?*

SÍ, es necesario volver a remitirla. Es necesario volver a remitirla en el nuevo formato en todos los casos con la siguiente excepción:

si se remitió tras la entrada en vigor del RD 30/2020, pero en el formato anterior porque formato no estaba habilitado. En este caso no es necesario enviarla de nuevo. Estas solicitudes serán tratadas y adaptadas, en su caso, por el SEPE, que contactará con la empresa para advertirle de dicha adaptación.

#### *17) Cuando no hay periodos de actividad ni reducción de jornada, ¿hay que enviar ficheros XML aunque no haya habido variaciones?*

A partir del 01/10/20, a efectos de garantizar el pago es conveniente que mensualmente remita (*a mes vencido*) el calendario con los períodos de actividad a través de ficheros XML mediante la aplicación *[Certific@2](https://sede.sepe.gob.es/GesUsuariosSEDE/GestionUsuariosTrabajaWeb/login_recurso_protegido.do?acceso=empresa&CSRFFormToken=null&GAREASONCODE=-1&GARESOURCEID=emp_DCertificadosWeb&GAURI=https://sede.sepe.gob.es/DCertificadosWeb/ActionNavegacion.do%3Faccion%3Dnavegacion&Reason=-1&APPID=emp_DCertificadosWeb&URI=https://sede.sepe.gob.es/DCertificadosWeb/ActionNavegacion.do%3Faccion%3Dnavegacion)*

# *A N E X O*

## *TRATAMIENTO DE LA INCAPACIDAD TEMPORAL DE UN TRABAJADOR AFECTADO POR ERTE*

*¿Cómo comunico la IT de un trabajador afectado en ERTE de suspensión? ¿Y si el trabajador está en reducción de jornada y se remiten ficheros XML de periodos de actividad, convirtiendo las horas que no se trabajan en días completos de inactividad?*

Para contestar a su consulta hay que hacer una matización previa y es que si un trabajador está afectado por un ERTE derivado del COVID e independientemente del tipo de medida en el que esté incluido, cae en situación de incapacidad temporal o baja médica, el SEPE seguirá pagando la prestación derivada del ERTE sólo si esa IT es por contingencia común, no derivada del COVID19 y la empresa tiene concertadas las contingencias comunes con el INSS. En el resto de los casos, el SEPE interrumpe el pago de la prestación derivada del ERTE COVID a partir del inicio de la IT, porque no realiza pagos delegados con Mutuas.

Es decir:

- Si cae en IT por contingencia profesional: paga la Mutua correspondiente
- · Si cae en IT por contingencia común y es derivada del COVID: paga la Mutua correspondiente porque esa IT se asimila a contingencia profesional
- Si cae en IT por contingencia común y las contingencias comunes están concertadas con una Mutua: paga la Mutua correspondiente
- Y si cae en IT por contingencia común y las contingencias comunes están concertadas con el INSS: entonces seguimos pagando prestación derivada de ERTE (Único caso)

Respecto a cómo comunicar la IT de un trabajador afectado por ERTE, la forma correcta de hacerlo es con la transmisión de un fichero XML de periodos de actividad, pero difiere cómo hacerlo en función de si hay suspensión real de la relación laboral o hay reducción de jornada, pero a efectos del pago se convierte la reducción en suspensión.

 *Si el trabajador se encuentra en suspensión real de la relación laboral, el periodo de IT a comunicar ha de ser (se explica con ejemplos):*

*Ejemplo 1: Trabajador que está en suspensión continuada de la relación laboral derivada de ERTE por Fuerza Mayor derivado del COVID desde el 15 de marzo y con fecha 14 de octubre, cae de IT por contingencia común no derivada del COVID19 y las contingencias comunes la empresa las tiene concertadas con una Mutua. La empresa no ha realizado envíos de ficheros XML de periodos de actividad hasta la fecha.*

- 1º. Imprescindible antes del 20 de octubre de 2020, remitir la nueva Solicitud Colectiva, disponible en el siguiente enlace [www.sepe.es,](https://www.sepe.es/HomeSepe/COVID-19/informacion-empresas.html) e indicando en la columna "Fecha inicio suspensión o reduc. jornada": 01-10-20 y en el campo "tipo de medida": SUSPENSIÓN.
- 2º. Para comunicar cualquier variación en el pago de la prestación reconocida como consecuencia del ERTE, como se produce en el caso de la IT, hay que remitir fichero XML de periodos de actividad, no solo en octubre, sino todos los meses sucesivos en los que los trabajadores tengan que cobrar días de inactividad.

3º. La cumplimentación del XML de periodos de actividad en los intervalos de actividad sería la siguiente (se recuerda cumplimentar en el campo coeficiente, el código 04 que equivale al 1,25):

Del 1 al 13 de octubre = código de inactividad "01". Si se utiliza la hoja Excel colgada en la web del SEPE como generador del XML de periodos de actividad, estos días son todos los que se marquen con X. Los días con código "01" son los que va a percibir el trabajador.

Del 14 al 31 de octubre = código para informar de la IT "04". No obstante, si se utiliza la hoja Excel colgada en la web del SEPE como generador del XML de periodos de actividad, en estos días no tiene que marcar nada y cuando genere el archivo XML se codificarán con código "03" (que equivalen a días de trabajo). Respecto a este punto, no es vital que el código informado en este periodo sea el "03" o el "04", lo importante es que el código "01" que es el que genera abono de prestación sí esté correctamente informado.

*Ejemplo 2: Mismo trabajador anterior, pero las contingencias comunes la empresa las tiene concertadas con el INSS:*

El primer paso es el mismo, el segundo y tercero recomendables, con la salvedad de que la información en los intervalos de actividad, de los XML de periodos de actividad, deberían recoger:

Del 1 al 31 de octubre = código de inactividad "01". Si se utiliza la hoja Excel colgada en la web del SEPE como generador del XML de periodos de actividad, estos días son todos los que se marquen con X. Los días con código "01" son los que va a percibir el trabajador.

#### *Si el trabajador se encuentra en reducción de la relación laboral, pero a efectos del pago de la prestación por desempleo se ha convertido la reducción en suspensión, el periodo de IT a comunicar ha de ser (se explica con ejemplos):*

*Ejemplo 3: Trabajador que está en reducción de un 40% de la relación laboral (NO TRABAJA un 40%)derivada de ERTE por causas económicas por COVID desde el 01 de agosto, se ha convertido la reducción en suspensión a efectos del pago, la empresa envía ficheros XML de periodos de actividad convirtiendo las horas no trabajadas en días completos de inactividad desde ese 01 de agosto y con fecha 14 de octubre cae de IT por contingencia común no derivada del COVID19 y las contingencias comunes la empresa las tiene concertadas con una Mutua.*

- 1º. Imprescindible antes del 20 de octubre de 2020, remitir la nueva Solicitud Colectiva, disponible en el siguiente enlace [www.sepe.es,](https://www.sepe.es/HomeSepe/COVID-19/informacion-empresas.html) e indicando en la columna "Fecha inicio suspensión o reduc. jornada": 01-10-20 y en el campo "tipo de medida": SUSPENSIÓN.
- 2º. Para comunicar cualquier variación en el pago de la prestación reconocida como consecuencia del ERTE, como se produce en el caso de la IT, hay que remitir fichero XML de periodos de actividad, no solo en octubre, sino todos los meses sucesivos en los que los trabajadores tengan que cobrar días de inactividad.
- 3º. La cumplimentación del XML de periodos de actividad en los intervalos de actividad sería la siguiente (se recuerda cumplimentar en el campo coeficiente, el código 04 que equivale al 1,25):

Sin IT, una forma sencilla de convertir las horas que no se trabajan a días completos de inactividad con una reducción de un 40% de jornada, sería la siguiente:

31 días de octubre x 0,4 (del 40% de reducción o no trabajo) = 12,4 días de inactividad. Los decimales iguales o mayores a \_,5 se informan con un día entero de más, los inferiores con el día entero que salga del resultado. En este caso 12 días de inactividad, que se codificarían en los intervalos de actividad:

Del 1 al 12 de octubre = código de inactividad "01". Si se utiliza la hoja Excel colgada en la web del SEPE como generador del XML de periodos de actividad, estos días son todos los que se marquen con X. Los días con código "01" son los que va a percibir el trabajador.

Del 13 al 31 de octubre = código de actividad "03". No obstante, si se utiliza la hoja Excel colgada en la web del SEPE como generador del XML de periodos de actividad, en estos días no tiene que poner nada y cuando genere el archivo XML se codificarán con código "03" (que equivalen a días de trabajo).

Con la IT y siguiendo con el ejemplo, como el trabajador sólo tendría que percibir lo que ha estado reducido hasta el día 13 de octubre llevado a suspensión, porque a partir del día 14 le tiene que pagar la Mutua, la información en los intervalos de actividad sería la siguiente:

13 días de octubre x 0,4 (del 40% de reducción o no trabajo) = 5,2 días de inactividad, redondeando 5 días que se codificarán:

Del 1 al 5 de octubre = código de inactividad "01". Si se utiliza la hoja Excel colgada en la web del SEPE como generador del XML de periodos de actividad, estos días son todos los que se marquen con X. Los días con código "01" son los que va a percibir el trabajador.

Del 6 al 31 de octubre = código de actividad "03". No obstante, si se utiliza la hoja Excel colgada en la web del SEPE como generador del XML de periodos de actividad, en estos días no tiene que poner nada y cuando genere el archivo XML se codificarán con código "03" (que equivalen a días de trabajo).

*Ejemplo 4: Mismo trabajador que el ejemplo 3, pero las contingencias comunes la empresa las tiene concertadas con el INSS:*

En este caso, como todo el periodo lo tiene que pagar el SEPE, la información a cumplimentar sería.

31 días de octubre  $\times$  0,4 (del 40% de reducción o no trabajo) = 12,4 días de inactividad. Los decimales iguales o mayores a \_,5 se informan con un día entero de más, los inferiores con el día entero que salga del resultado. En este caso 12 días de inactividad, que se codificarían en los intervalos de actividad:

Del 1 al 12 de octubre = código de inactividad "01". Si se utiliza la hoja Excel colgada en la web del SEPE como generador del XML de periodos de actividad, estos días son todos los que se marquen con X. Los días con código "01" son los que va a percibir el trabajador.

Del 13 al 31 de octubre = código de actividad "03". No obstante, si se utiliza la hoja Excel colgada en la web del SEPE como generador del XML de periodos de actividad, en estos días no tiene que marcar nada y cuando genere el archivo XML se codificarán con código "03" (que equivalen a días de trabajo).